# **Creating a Mobile Version of a Page**

Requires **THEME PRESS**

# Creating a Mobile Version of a Page

## Prompt

Generating mobile-specific versions of page content.

## Outcome

As a first step, for optimized mobile viewing, block visibility can be controlled on any page depending on viewing context: on "desktop" or on a mobile device. When design needs are greater, such as on high-touch landing pages, an alternate [mobile view](https://www.brikit.com/display/glossary/Mobile+View) of page content can be created.

### **Steps**

#### **For any page, navigate to the Mobile View.**

Theme Press Designer Page Tab Mobile View

#### **Click on + Mobile Version.**

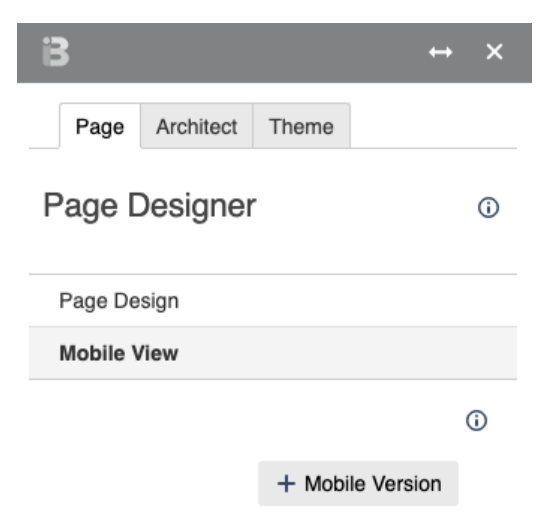

- The newly created page will end in .mobile.phone
- These pages are organized in a separate .brikit.mobile area of page hierarchy in the [Theme Press Default Space](https://www.brikit.com/display/glossary/Theme+Press+Default+Space) You can toggle between desktop and mobile versions in the Page Designer

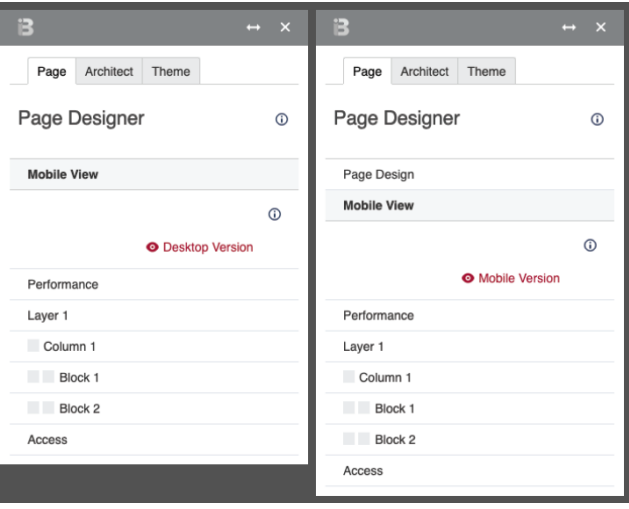

### **Note**

Creating mobile views of pages can offer much greater control of content, but note that it does so by creating two entirely different pages (linked in the [Page Tab\)](#). Consequently, there are additional page maintenance requirements and there is a greater potential for out-of-sync page content.

Tip

Δ

# Warning

# Info Related

- [Disabling the Confluence Mobile Apps](https://www.brikit.com/display/manual/Disabling+the+Confluence+Mobile+Apps)
- [Mobile View](https://www.brikit.com/display/glossary/Mobile+View)